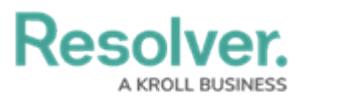

## **View the Portal**

Last Modified on 04/05/2023 5:14 pm EDT

Any KRIs that require review appear on the My [Tasks](https://help.resolver.com/help/risk-management-introduction-my-tasks) page. The **Key Risk Indicators (KRIs)** activity in the [Portal](https://resolver.knowledgeowl.com/help/the-portal-in-risk-management) allows Indicator Owners to view KRIs pending review, as well as the ones in a **Monitoring** workflow state.

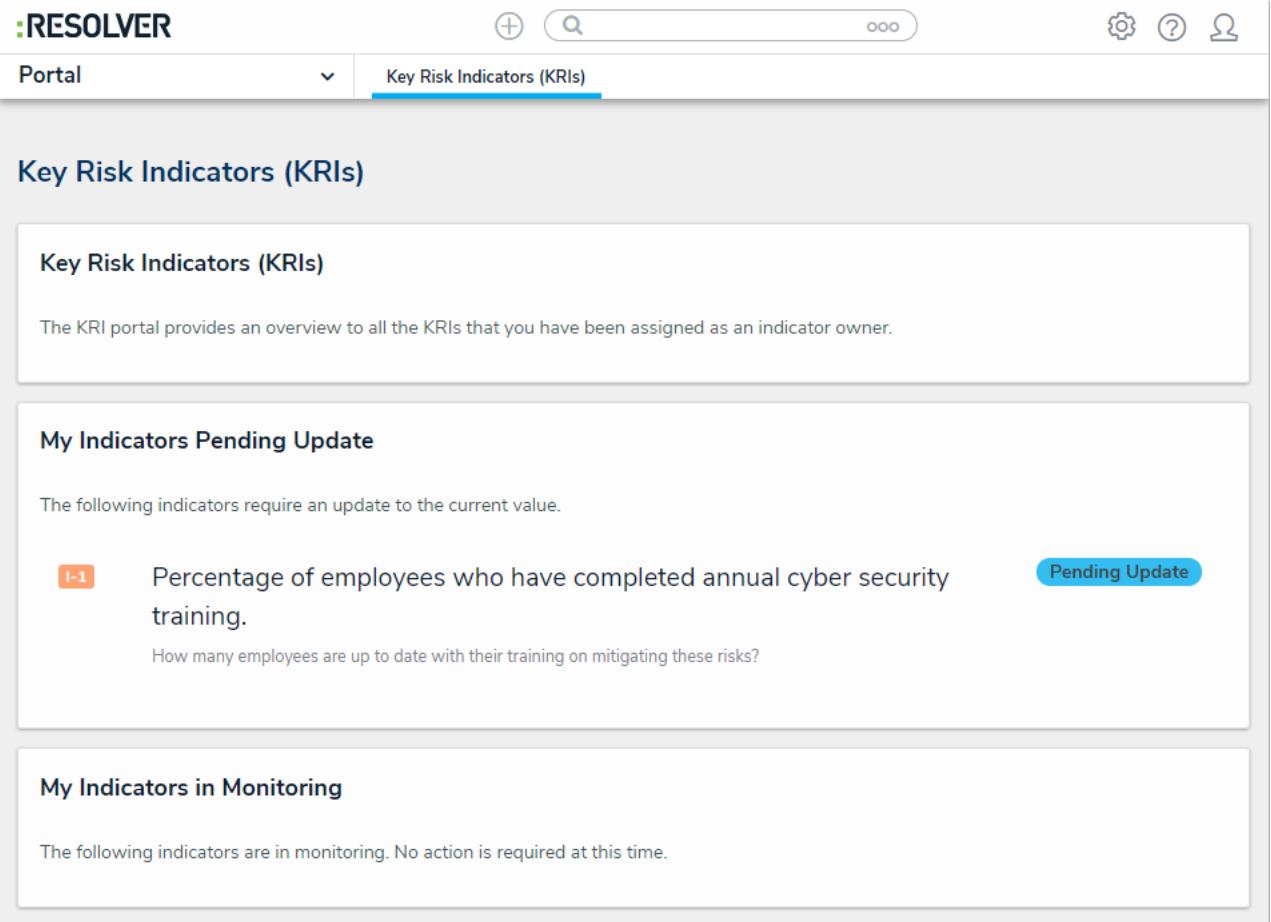

The Key Risk Indicators (KRIs) activity in the Portal.

## **To view the Key Risk Indicators (KRIs) activity in the Portal:**

- 1. Log into a user account from the **Indicator Owner** user group.
- 2. Click the dropdown in the nav bar > **Portal** to open the **Key Risk Indicators (KRIs)** activity.

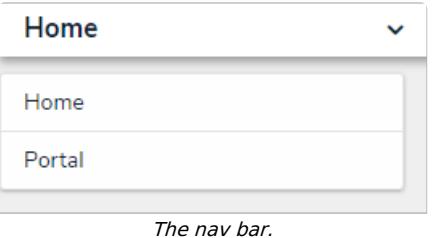